# <span id="page-0-0"></span>**Warranty Claim Lines Widget**

## Widget Use

Renders the content on the Warranty Claim entry form. This includes lines, field prompts, tooltips, and notifications to the user.

## Example of Widget Use

#### Following is an example of the widget in use:

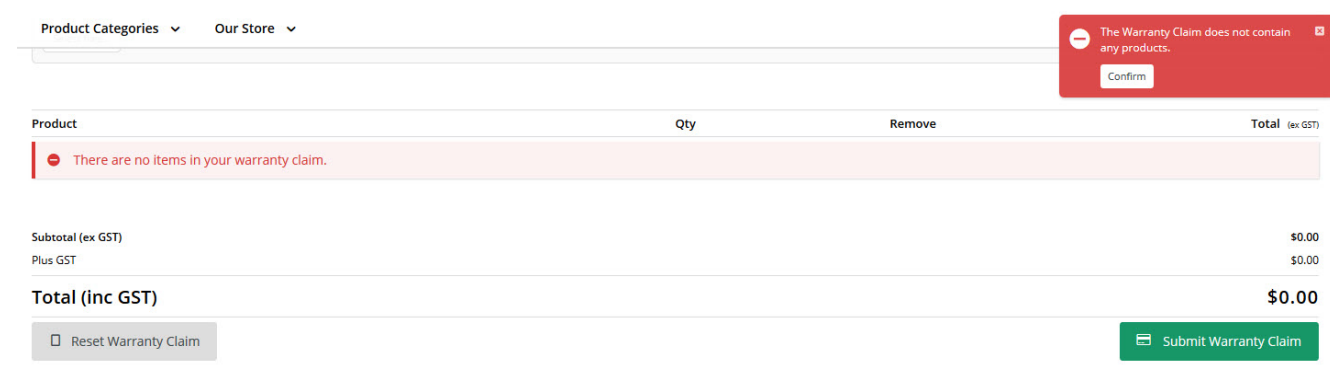

### Where can the Widget be placed?

The widget can be used in the following templates:

Warranty Claim Entry Template

## Widget Options

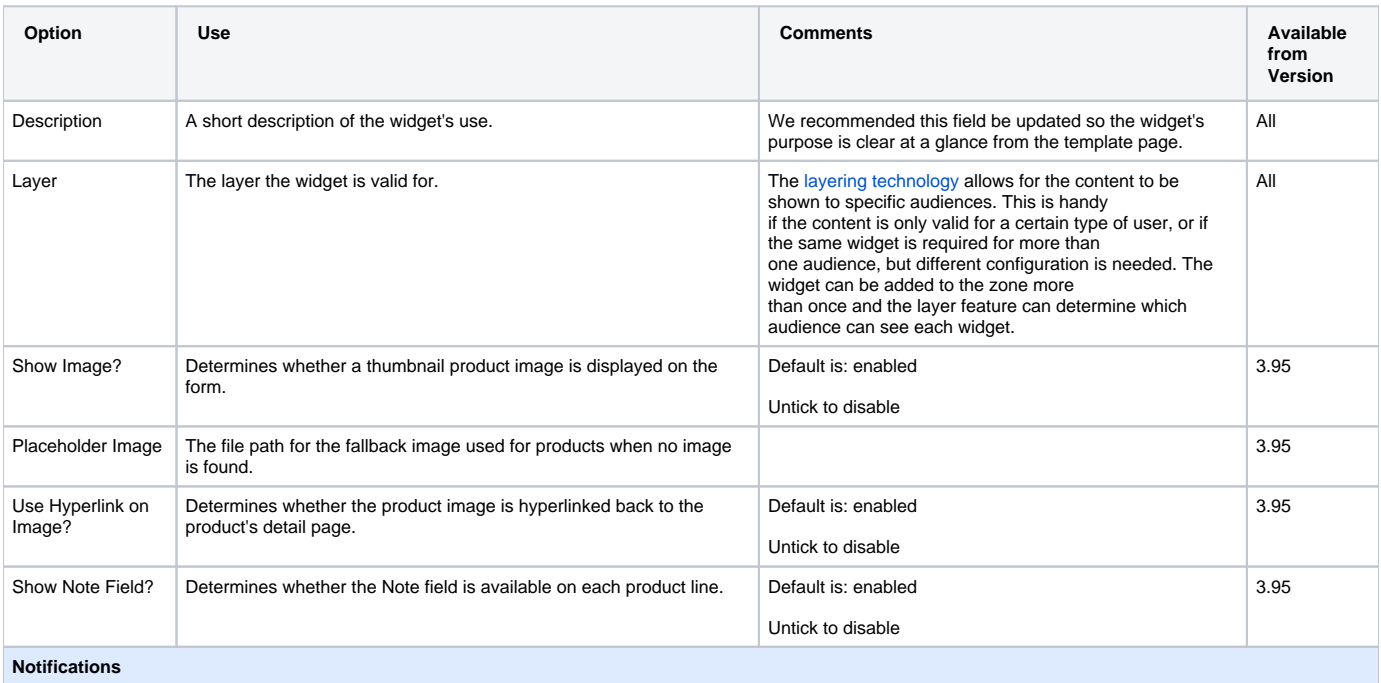

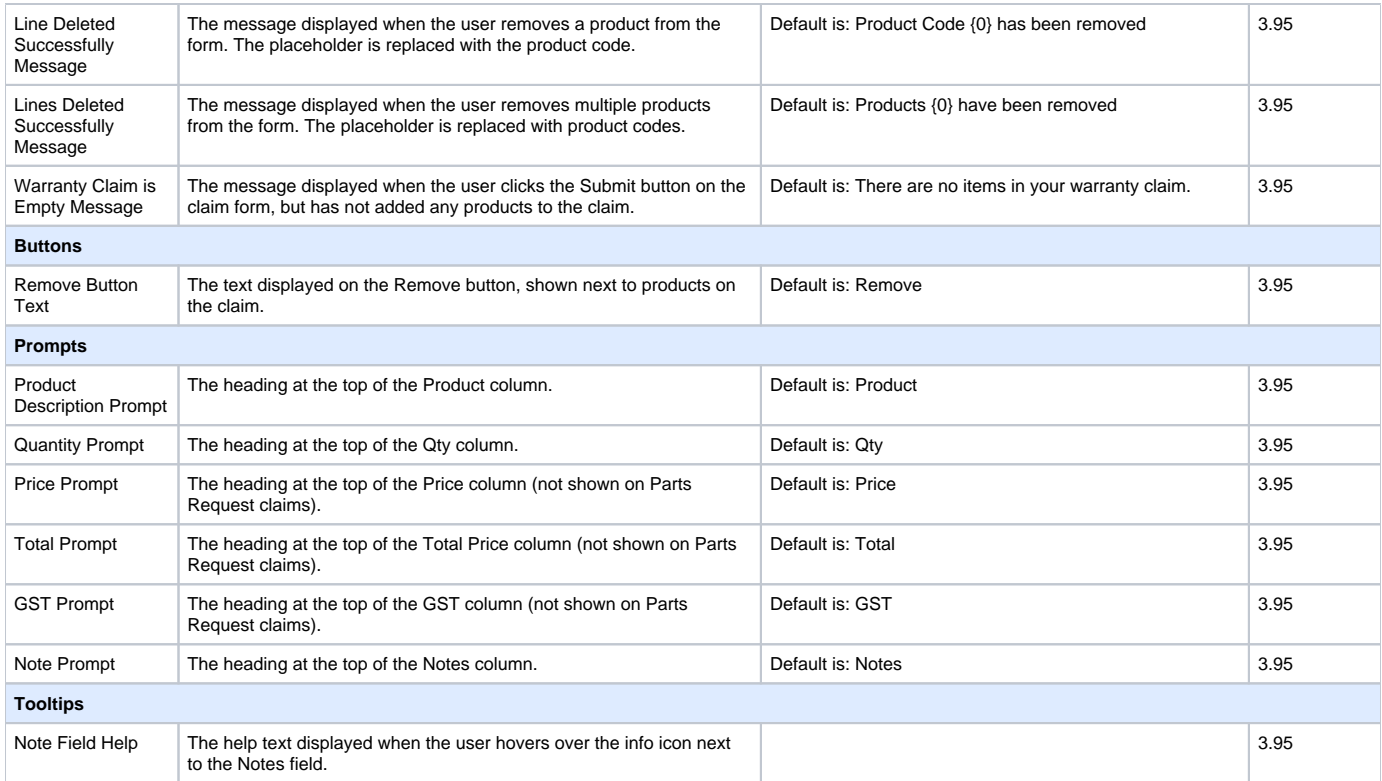

#### Related widgets

- [Warranty Claim Checkout Field Group Widget](https://cvconnect.commercevision.com.au/display/KB/Warranty+Claim+Checkout+Field+Group+Widget) Displays the Fault Information section of the Warranty Claim entry form. The actual fields here are determined by what's in your site's 'Warranty Claim Entry Field Group'.
- [Warranty Claim Lines Widget](#page-0-0) Renders the content on the Warranty Claim entry form. This includes lines, field prompts, tooltips, and notifications to the user.
- [Warranty Claim Start New Button Widget](https://cvconnect.commercevision.com.au/display/KB/Warranty+Claim+Start+New+Button+Widget) Renders the Start New Claim button on the confirmation page. The user sees this page once they have successfully submitted their claim; this button allows them to proceed straight to the next claim entry.
- [Warranty Claim Submit Button Widget](https://cvconnect.commercevision.com.au/display/KB/Warranty+Claim+Submit+Button+Widget) Renders the Submit button on the Warranty Claim entry form.
- [Warranty Claim Reset Button Widget](https://cvconnect.commercevision.com.au/display/KB/Warranty+Claim+Reset+Button+Widget) Renders the Reset button on the Warranty Claim entry form. Clicking this will reset all fields to blank (or back to their default values).
- · [Email Order Address Offline Order Widget](https://cvconnect.commercevision.com.au/display/KB/Email+Order+Address+Offline+Order+Widget) Renders the order's address information on Order Confirmation and Order Shipped emails for nonweb ('offline') orders.
- [Email Title Offline Order Widget](https://cvconnect.commercevision.com.au/display/KB/Email+Title+Offline+Order+Widget) Displays the email title or heading on Order Confirmation and Order Shipped emails for non-web ('offline') orders.
- [Track Order Widget](https://cvconnect.commercevision.com.au/display/KB/Track+Order+Widget) Renders order search options and order data displayed in the Order Tracking/Order History feature.
- [Product List Field Widget](https://cvconnect.commercevision.com.au/display/KB/Product+List+Field+Widget) Renders a list on the product detail page, with the option to add hyperlinks to other content.
- [Cart Order Summary Totals Widget](https://cvconnect.commercevision.com.au/display/KB/Cart+Order+Summary+Totals+Widget) Displays a summary of charges and discounts for the current order.
- [Cart Fast Order Entry Widget](https://cvconnect.commercevision.com.au/display/KB/Cart+Fast+Order+Entry+Widget) Adds input lines to the cart page so users can add products directly to the order. The user can enter product codes and quantities, or use a search tool.